# <span id="page-0-0"></span>**Mercury Universal CMDB 6.5 Readme**

This file provides the following information about Mercury Universal CMDB 6.5: [Additional Reading](#page-0-0) [New Features and Enhancements](#page-0-0) [Known Limitations](#page-2-0) [Default SSL Configuration Steps](#page-8-0) [Filtering Discovery Results](#page-9-0) [View Lifecycle Properties](#page-11-0) [Supported Environments](#page-11-0)

# *Additional Reading*

For complete information on deploying, administering, and using Mercury Universal CMDB, see the Mercury Universal CMDB documentation, available from the following locations:

- Documentation directory on the Mercury Universal CMDB 6.5 CD-ROM
- Mercury Universal CMDB Help menu, available after installation
- **[Mercury Customer Support Website](http://support.mercury.com/cgi-bin/portal/CSO/index.jsp)**

## *New Features and Enhancements*

### **Performance and Memory Utilization Improvements**

CMDB

- Concurrent updates End user operations such as create/update TQL are performed in parallel to system updates.
- TQL calculation response time improvements.
- Better chunking results for the enrichment rule updates.
- View lifecycle View results that were not accessed during a time period configured in the **appilogConfig.properties** file are removed from memory. Those views will appear as not initialized in the Topology View Manager. To configure the time period, see [View Lifecycle Properties](#page-11-0).

### **Discovery**

- Adding a chunking approach for activating/deactivating actions has reduced the overall impact on the system.
- The Discovery Manager now opens much faster (time reduced by up to several seconds).
- Improved performance on a system configured with a large number of discovery probes.
- Improved Discovery Manager Dialog loading a global error indication on the pattern level was removed.

### **GUI**

• Removed redundant server calls on popup menu actions and image retrieval.

### Server

- Number of results allowed in a view also include links (configured in **appilog.config propertiesappilog.map.MaxObjectsInMapServerError** and **appilog.map.MaxObjectsInMapServerWarn**)
- Snapshot results performance improvements.
- A JMX operation was added to allow visibility of Mercury Universal CMDB Scheduler actions.

### **Discovery Manager**

- Filter Discovery Result Mercury Universal CMDB 6.5 offers a method of filtering discovery results at the probe level either globally (using **globalFiltering.xml** ) or at the pattern level. For details, see [Filtering Discovery Results](#page-9-0).
- Ad-hoc trigger reactivation is supported to enable users to reactivate discovery patterns on triggered CIs (that are marked as "invoke on newly triggered CIs") without the need to stop and start patterns.

• A job can be redispatched on all triggered CIs at the same time.

## **Discovery Content Enhancements**

- SNMPv3 support.
- SOA Web Services discovery includes WSDL parsing.
- WebLogic HTTPS support.
- Process CIT key attribute was changed from process ID to process name and cmdline hash.
- Web services infrastructural changes. CIT modifications and improvements to support IIS .
- IIS new capabilities for discovering IIS components.
- Websphere several modifications to extend discovery capabilities.
- VMWare ESX Server new package for VMWare discovery.
- NTCMD Host Resources NTCMD support for discovering host resources .
- SQL Server improvements enhancements of SQL server modeling. Replication service discovery is supported.
- MS cluster new package for deep discovery of MS Cluster.
- Veritas cluster new package for deep discovery of Veritas Cluster.
- Apache discovery enhancements.
- IBM HTTP Server discovery pattern trigger TQL was modified.

### **View Enhancements**

• A view no longer disappears after the first activation.

### **TQL Enhancements**

• The "Is visible" flag in virtual links controls the visibility of the links in the views.

### **CIT Manager**

• A new option enables setting default value(s) for string list and integer list attributes.

# <span id="page-2-0"></span>*Known Limitations*

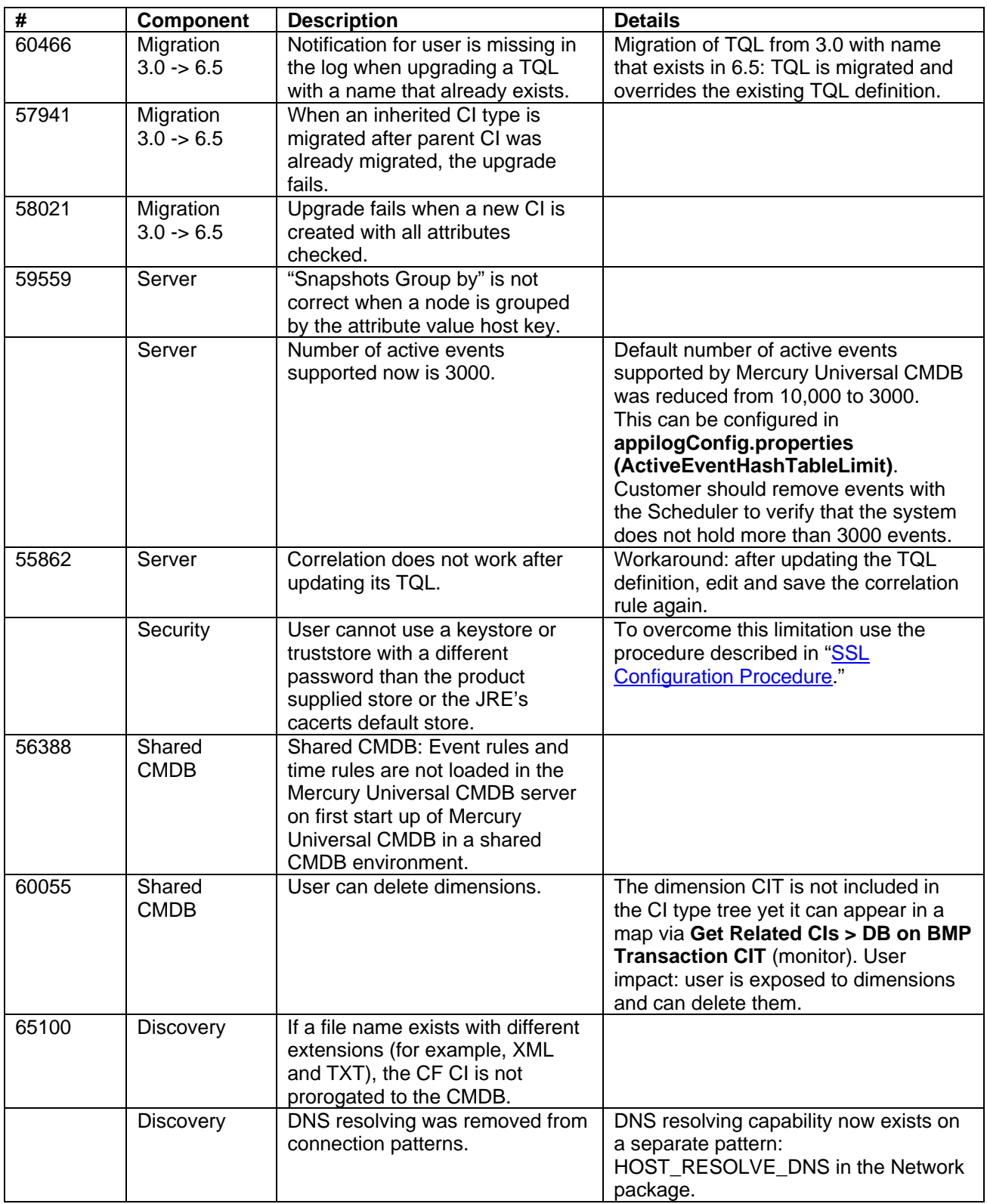

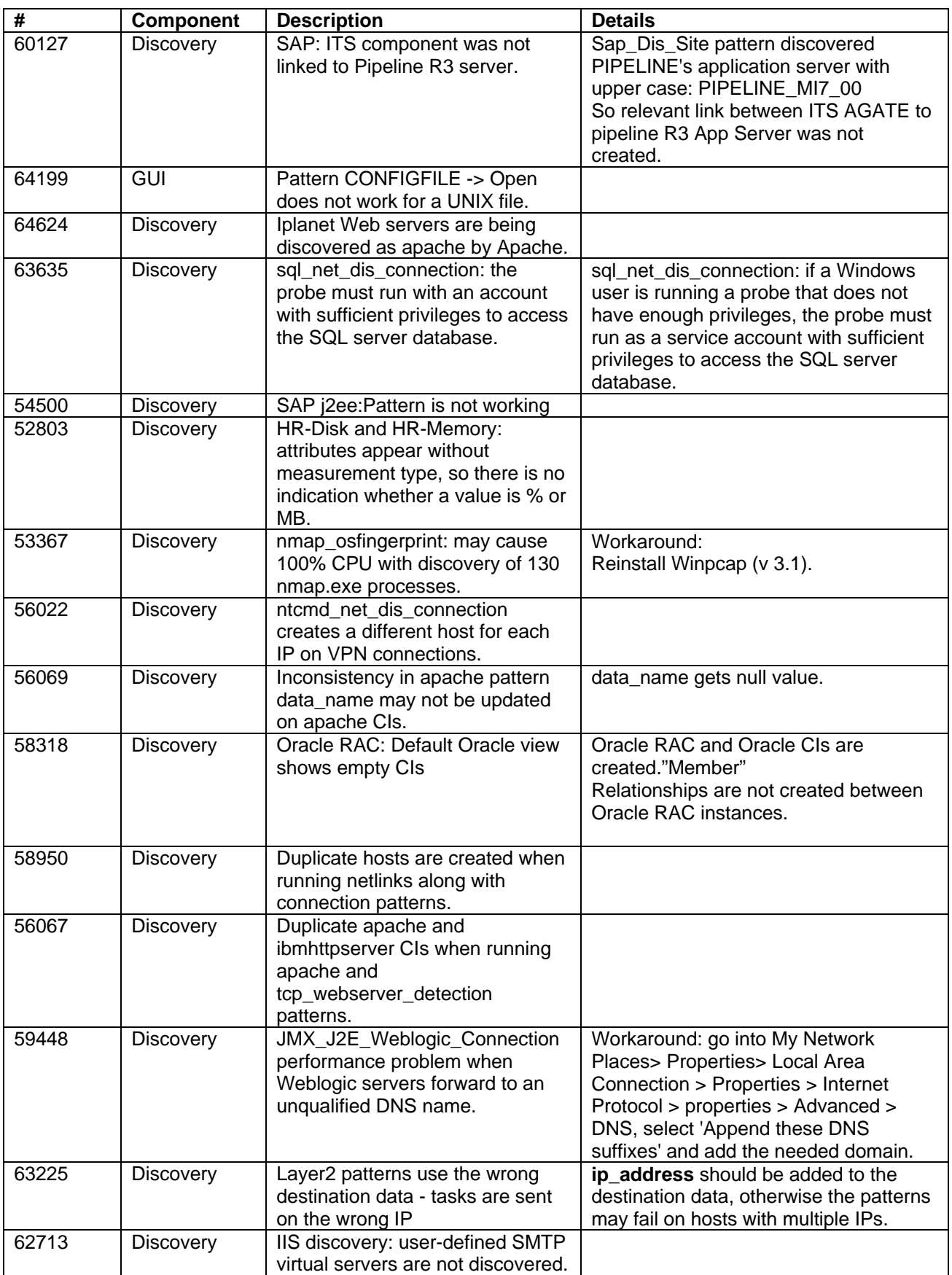

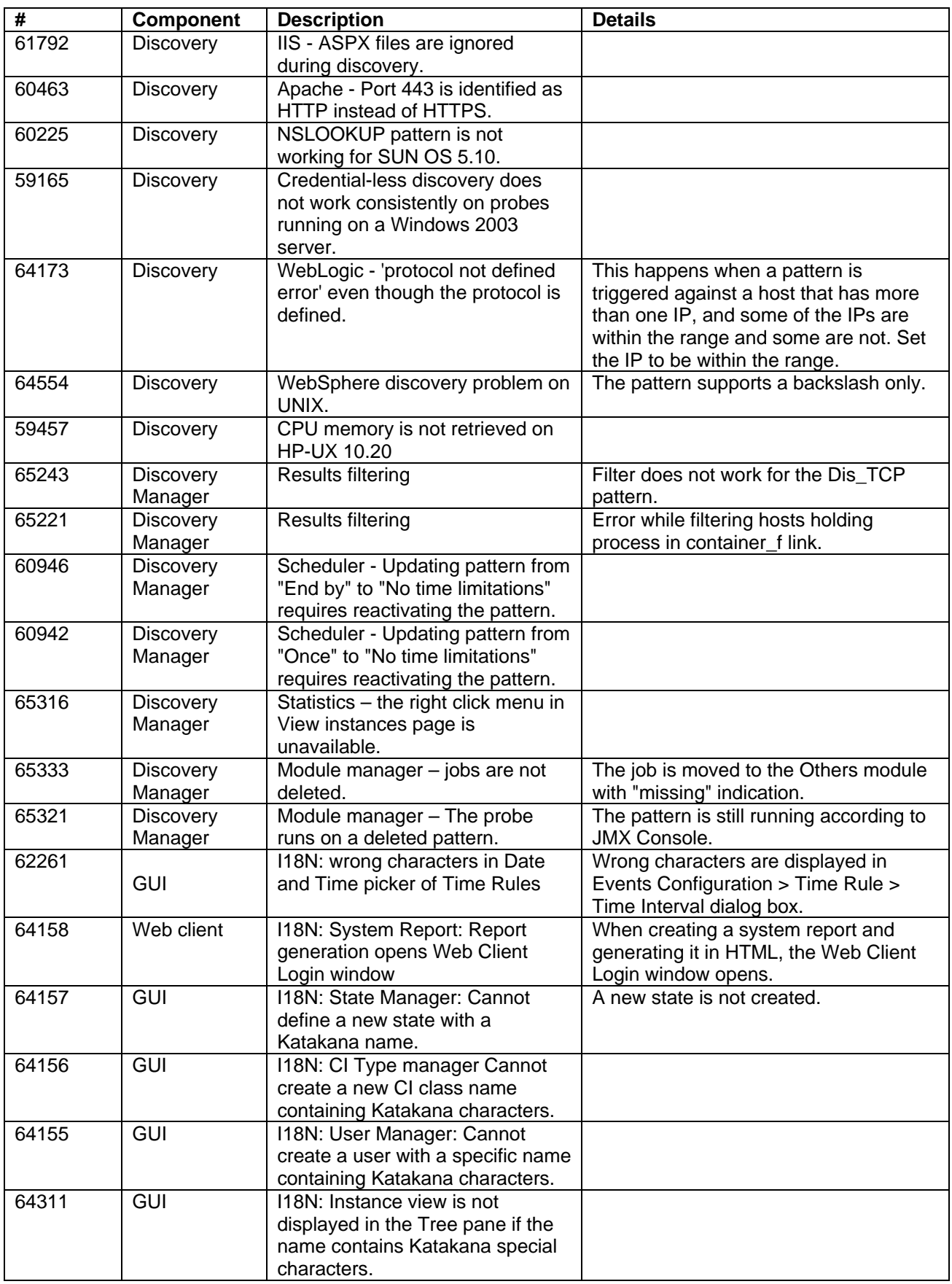

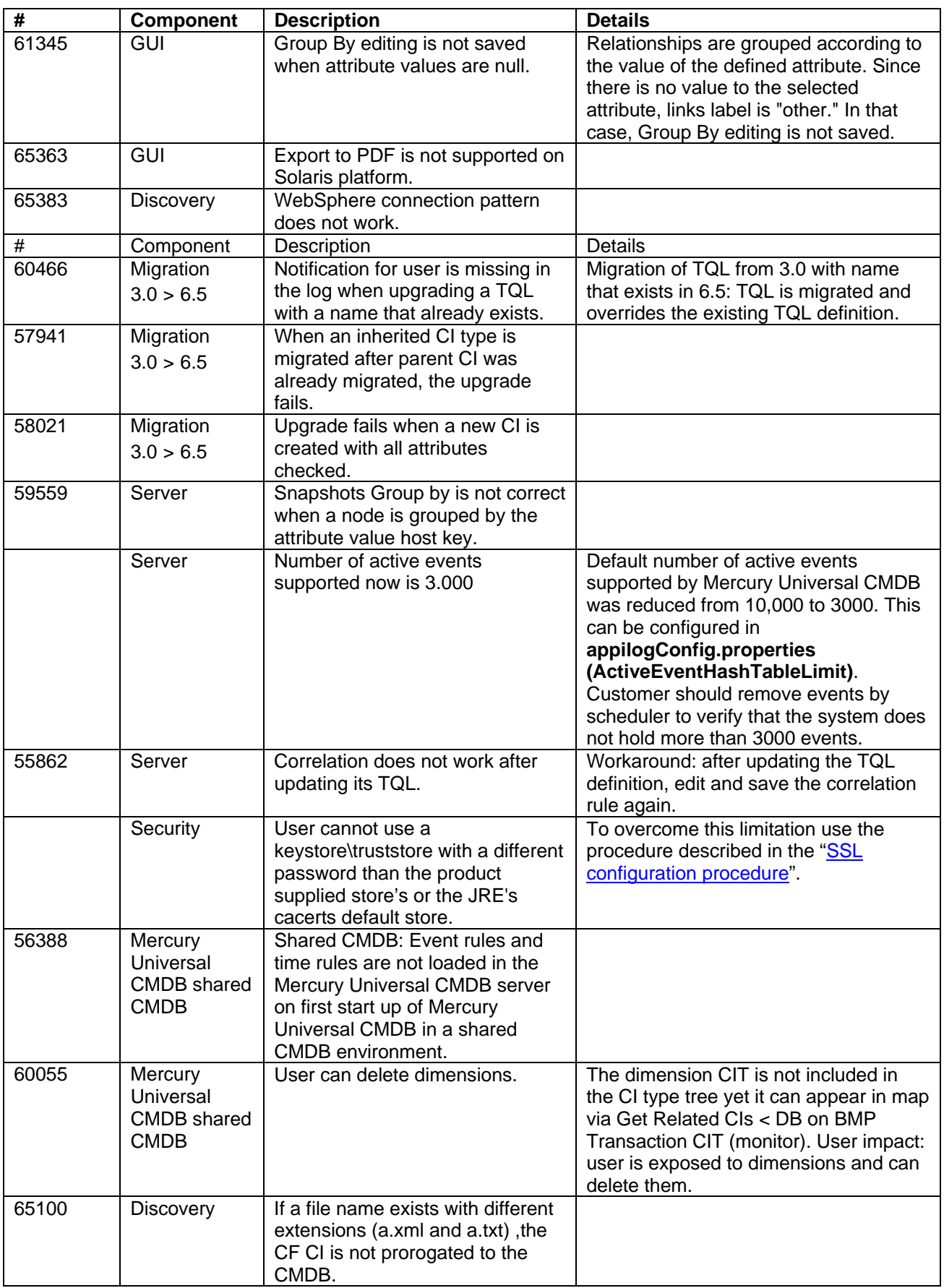

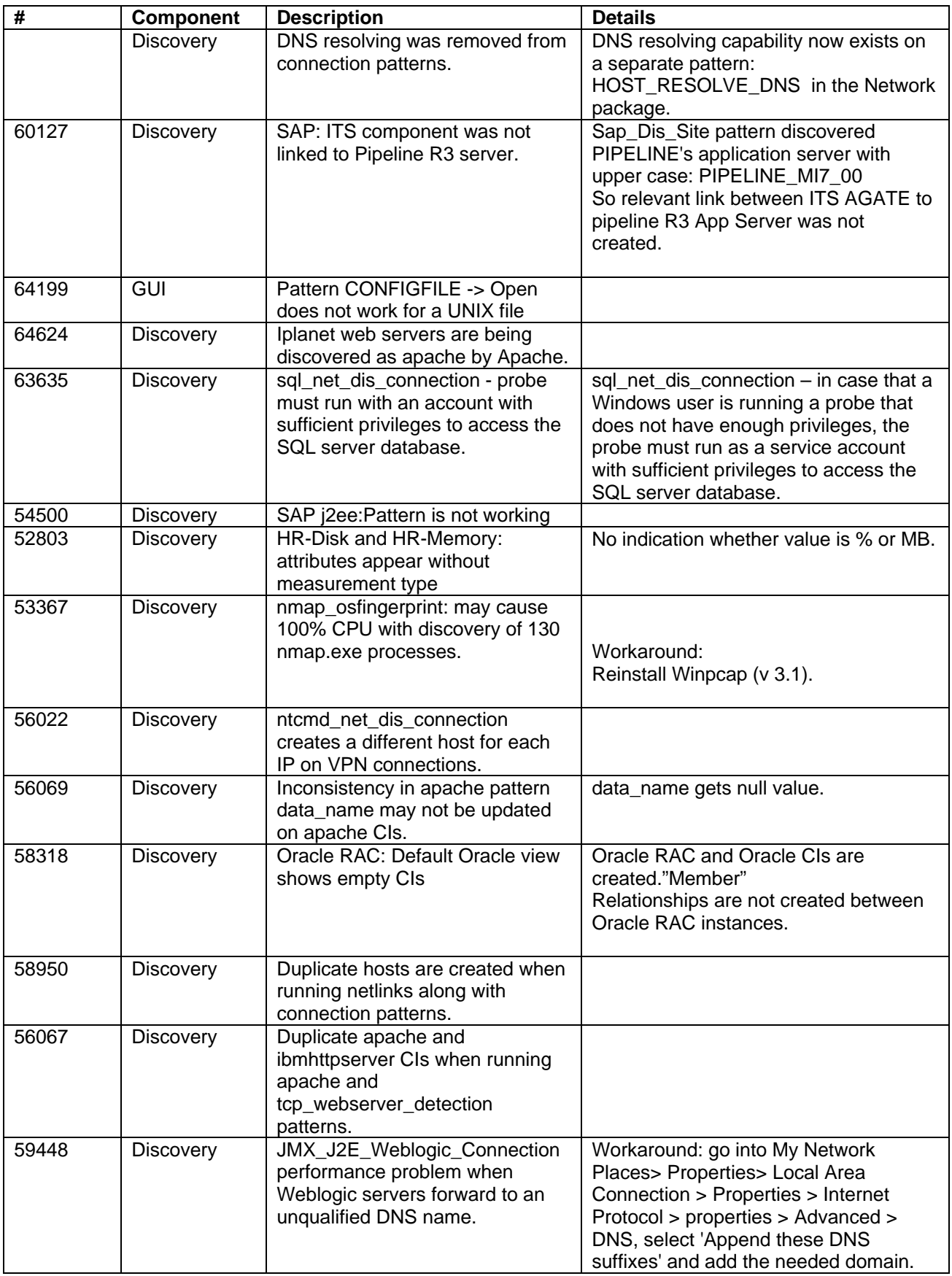

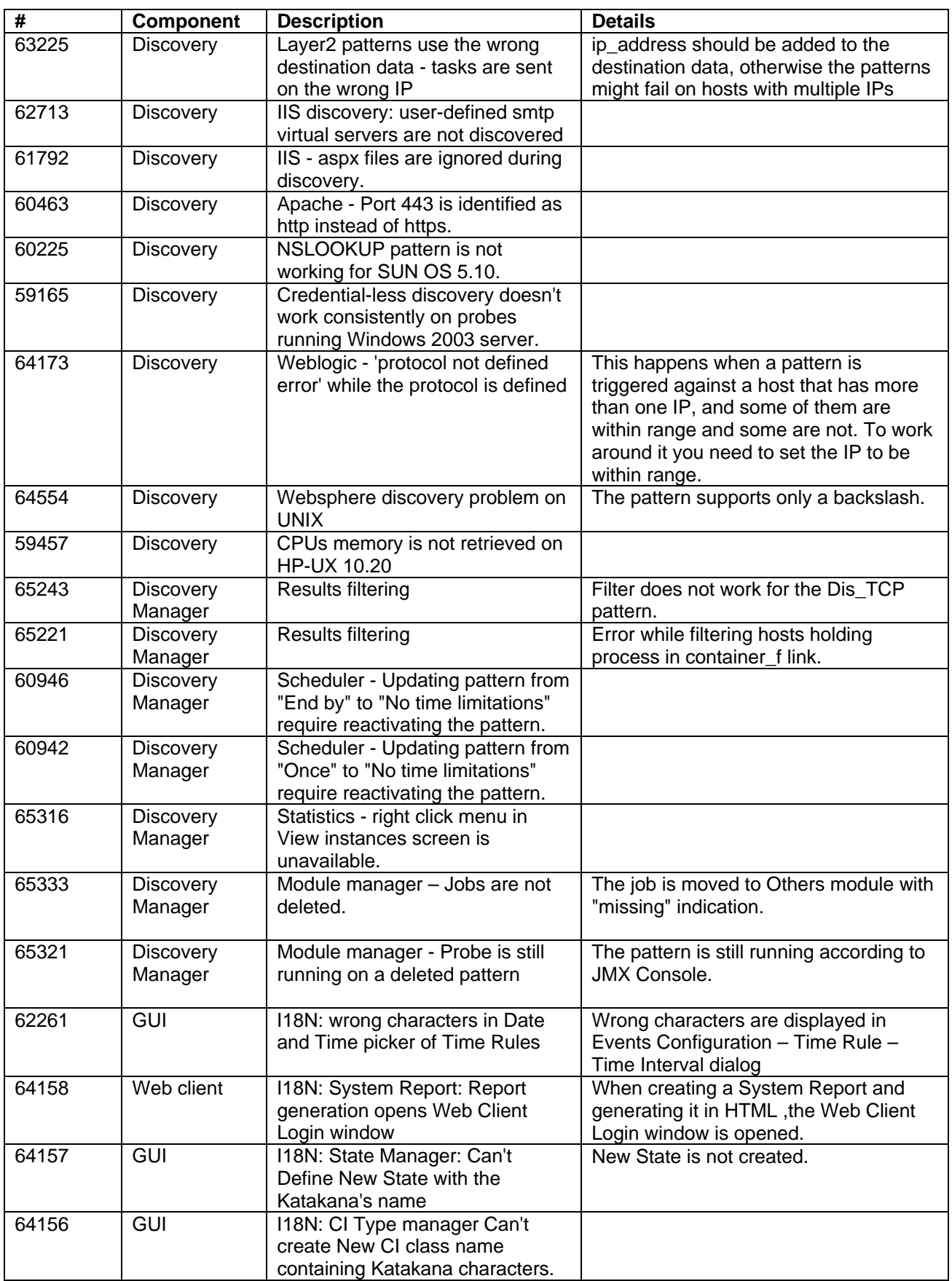

<span id="page-8-0"></span>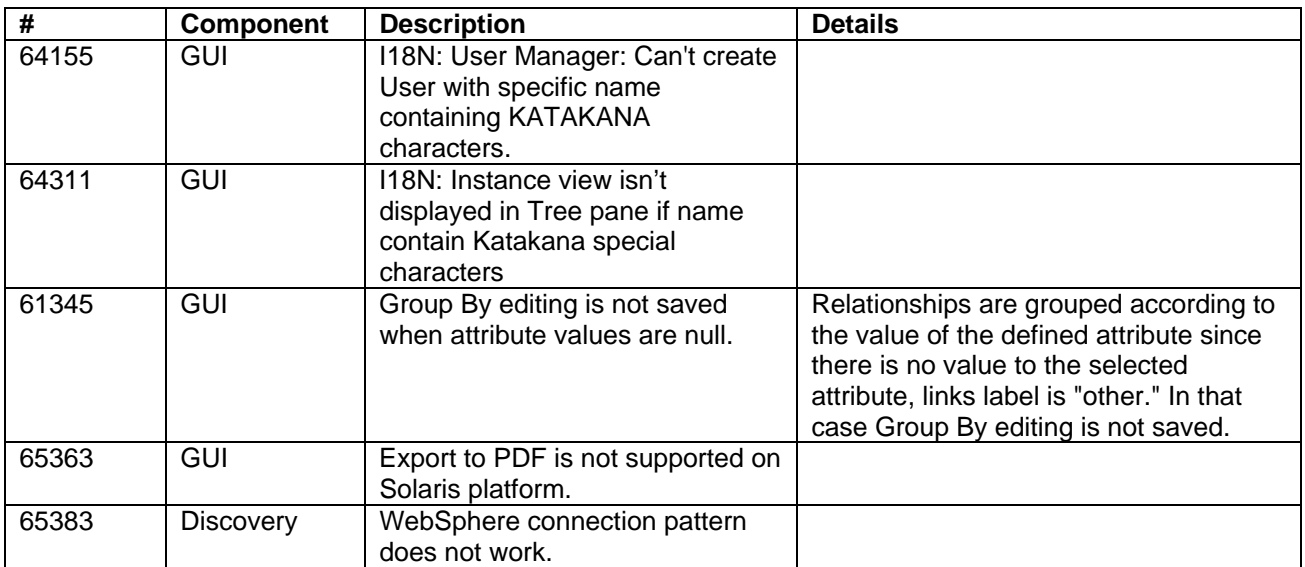

## *Default SSL Configuration Steps*

### **Server Configuration**

- 1. Place %ServerInstallDir%/root/lib/security/MAMKeyStoreExp.jks file into %ServerInstallDir%/j2f/EJBContainer/server/mercury/conf
- 2. Edit %ServerInstallDir%/j2f/EJBContainer/server/mercury/deploy/jbossweb-tomcat50.sar/server.xml:
- 3. Uncomment this section

<!-- SSL/TLS Connector configuration using the admin devl guide keystore

<Connector port="8443" address="\${jboss.bind.address}"

maxThreads="100" minSpareThreads="5" maxSpareThreads="15"

scheme="https" secure="true" clientAuth="false"

keystoreFile="\${jboss.server.home.dir}/conf/chap8.keystore"

keystorePass="rmi+ssl" sslProtocol = "TLS" />

-->

- 1. keystoreFile=MAMKeyStoreExp.jks (instead of 'chap8.keystore')
- 2. keystorePass=logomania (instead of 'rmi+ssl')
- 3. (optional) change the port if it's taken already. (port="8443")
- 4. Start server.

### **Probe Configuration**

- 1. Edit lib/collectors/appilog-remote.properties
	- serverPortHttps = 8443 (or other port number if you changed it in server.xml)
	- appilog.agent.probe.protocol = HTTPS
- 2. Start Probe

## <span id="page-9-0"></span>**GUI Configuration**

- 1. Edit lib/gui/server.properties:
	- Change the URL to **https**://<mam\_server>:**8443**/mam/ (or another port number if you changed it in server.xml)
- 2. Start the GUI client.

# *Filtering Discovery Results*

Two levels of filtering for Discovery Probe results were introduced. One level is the global discovery filter, which enables filtering over the results of all jobs that run on a Discovery Probe. The second level defines filters on a specific discovery pattern.

Global filters should be defined in the server data area in the 'globalFiltering.xml' file.

Discovery pattern filters should be defined inside the discovery pattern xml file.

### **Filter Definition**

To define filters, add an additional section in the desired XML configuration file: design pattern XML file or globalFiltering.xml file in server data folder.

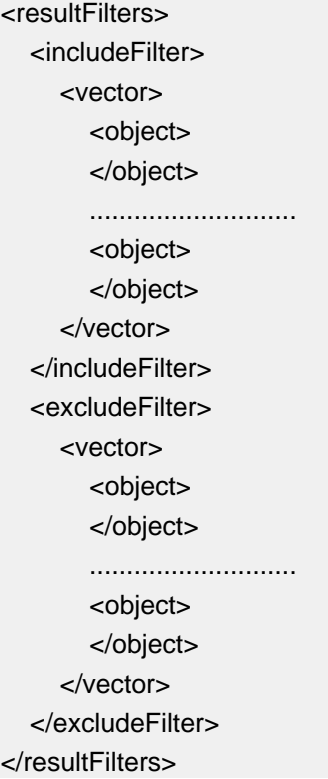

For the **globalFiltering.xml** file, this should be the root element, and for discovery pattern this section should be child of 'taskinfo' element (same level as 'params').

There are two subsections ('includefilter' and 'excludefilter'); each applies special rules on received results:

- 'includefilter' section removes from results CIs of the specific CIT which does not match the filter
- 'excludefilter' section removes from results CIs of specific CIT which matches the filter

First apply 'includefilter' , and after it 'excludefilter'.

## **Filter Structure**

Both 'includefilter' and 'excludefilter' sections are based on the following well-known 'vector' notation.

```
<vector> 
   <object class="ip"> 
      <attribute name="ip_address" type="String">192\.168\.82\.17.*</attribute> 
      <attribute name="ip_domain" type="String">DefaultProbe</attribute> 
   </object> 
   ..................................... 
   <object class="host"> 
      <attribute name="host_key" type="String">192.168.80.95 DefaultProbe</attribute> 
      <attribute name="domain_name" type="String">192.168.80.95 DefaultProbe</attribute> 
   </object> 
   <object class="network"> 
   </object> 
</vector>
```
Resulting CIs match filter CIs of the same CIT if all attributes have same values as in the filter. Result CI can match several filter CIs. Once a matching CI is found – the resulting CI that matched the filter will be removed or left according to the section ('excludefilter' or 'includefilter'). NOTE: attributes in filter should be only of type 'string'.

For example resulting CIs of type 'ip' match filter above if their ip address matches regular expression:

'192\.168\.82\.17.\*'

and their ip domain is 'DefaultProbe'.

If this vector **is** defined in 'includefilter' section, all resulting CIs of type 'ip' that do not match this filter, CI will be filtered. If this vector defined in 'includefilter' section, all resulting CIs of the type 'ip' that matches this filter CI, will be filtered.

If for some CIT no attributes are specified (as for 'network' above,) all resulting CIs of this CIT will match this filter.

### **Filter Scope**

First Discovery Probe tries to apply filters defined on the specific discovery pattern. If there are no filters defined at the pattern level, global filters (if any) are applied on results.

# <span id="page-11-0"></span>*View Lifecycle Properties*

appilog.map.ViewsUsageUntouchedTimeBeforeEmptyView=7200 appilog.map.ViewsUsageCheckTimeInterval=3600

The second parameter defines the interval for checking the first parameter. In this case, the untouched views test is performed every 3600 seconds and only views that were not touched during the last 7200 seconds are removed.

# *Supported Environments*

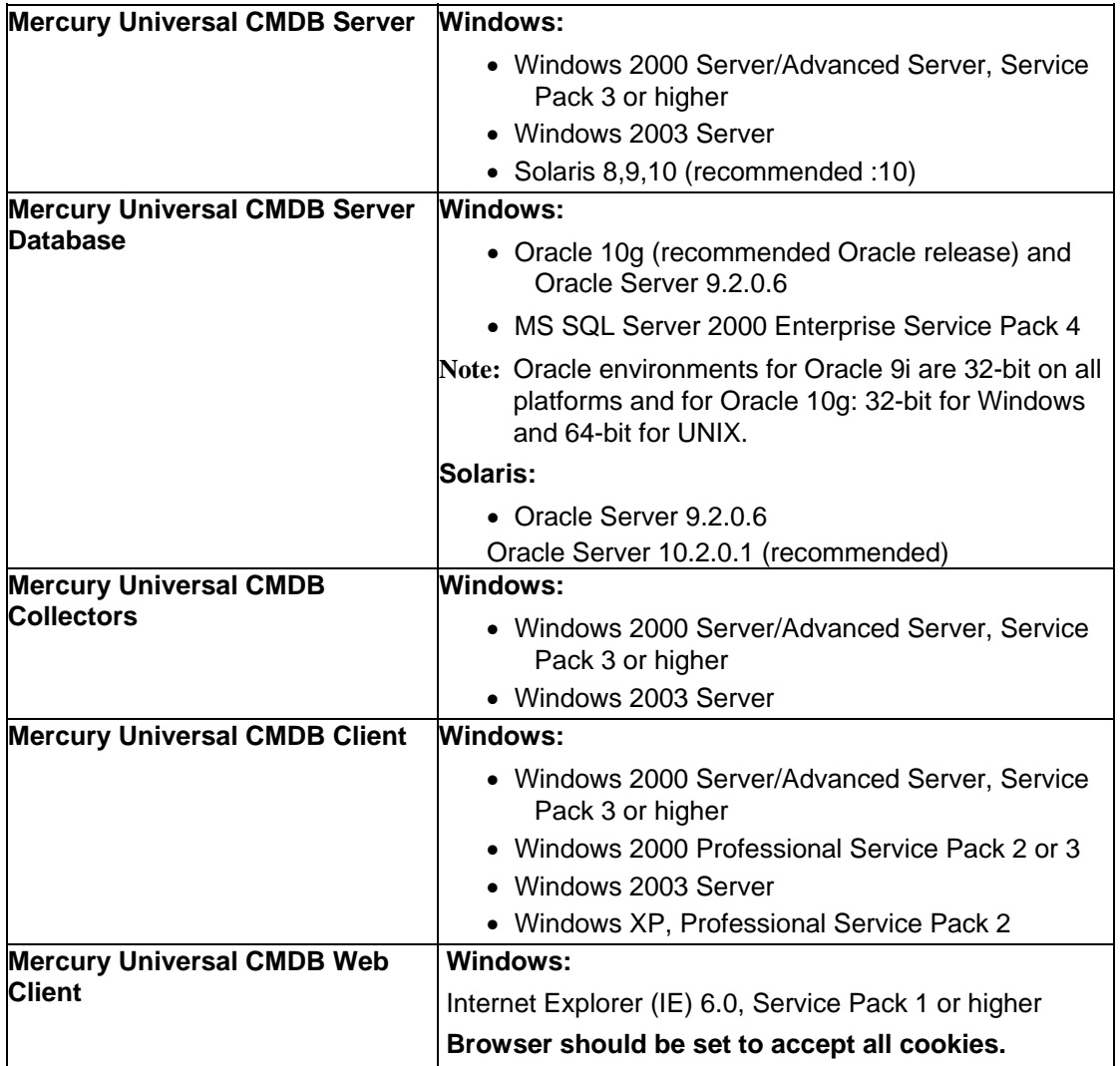